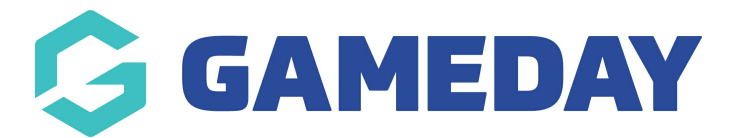

## **How do I edit a member record?**

Last Modified on 24/01/2024 11:50 am AEDT

GameDay allows administrators to manually update information that has already been recorded on member records:

To update information on a member record:

1. In the left-hand menu, click **Members** > **MEMBERS**.

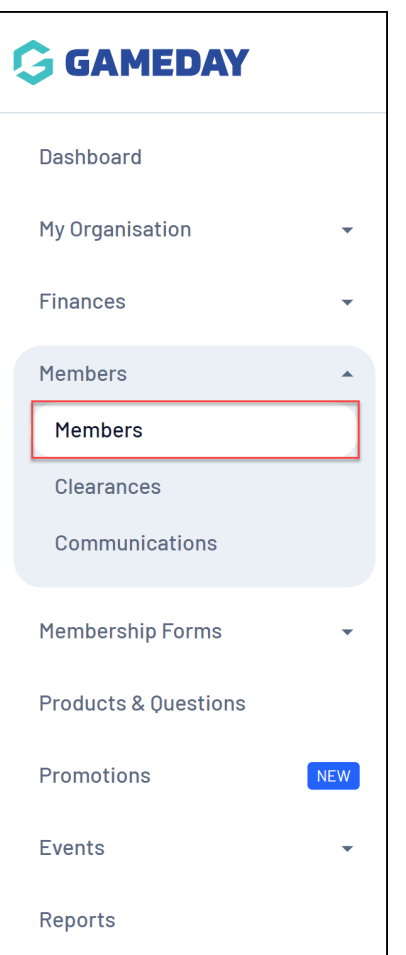

2. Find the applicable member, then click **VIEW.**

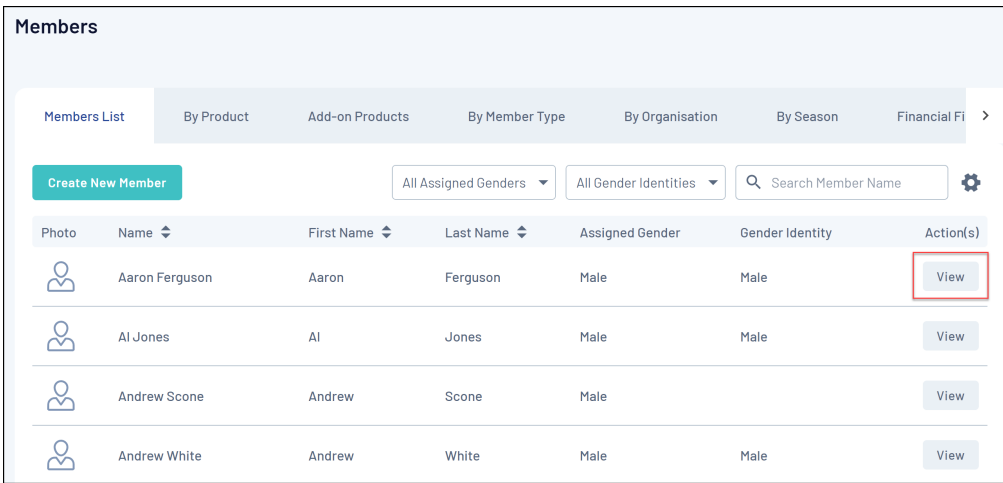

3. In the **Member Details** tab, you can update any personal information by clicking on the field you want to update and editing the value. Once relevant changes have been made, click **SAVE**.

Your browser does not support HTML5 video.

For more information on the scope of data held within a member record, click [here](https://help.mygameday.app/help/member-profile-information).

## **Related Articles**